## **Banca Internet Provincia (BIP)**

## **Ahorros en promociones**

Para consultar el ahorro obtenido por promociones del Banco debe ingresar en el menú Compras y luego en la solapa Ahorro por promociones. Se le desplegará el listado de cuentas y deberá hacer clic en el ícono de la lupa de la cuál desea consultar.

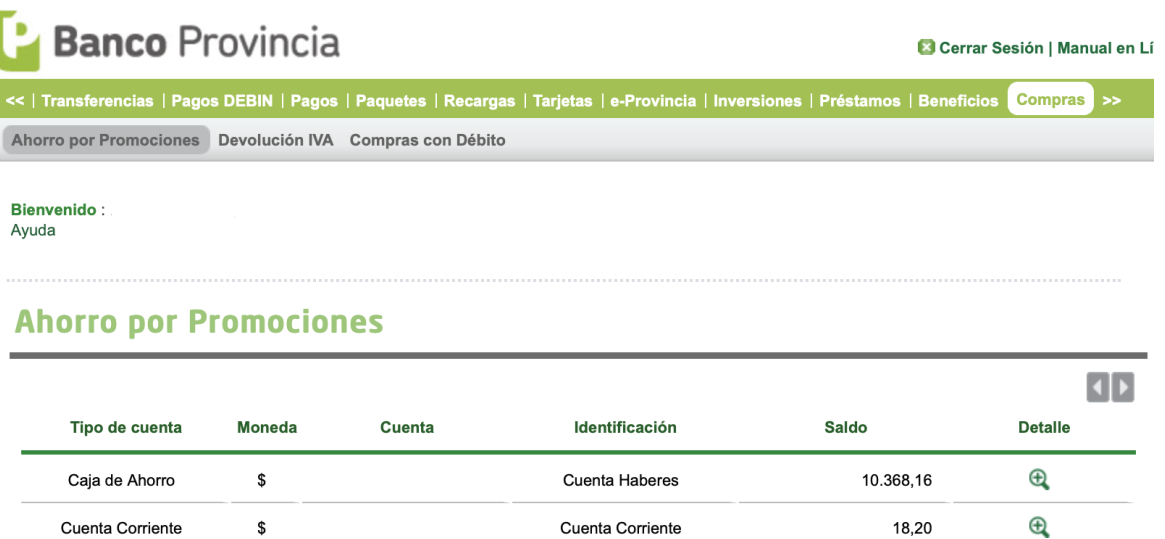

A continuación defina el período a consultar y presione el botón Consultar. Se mostrará en pantalla el listado de ahorros:

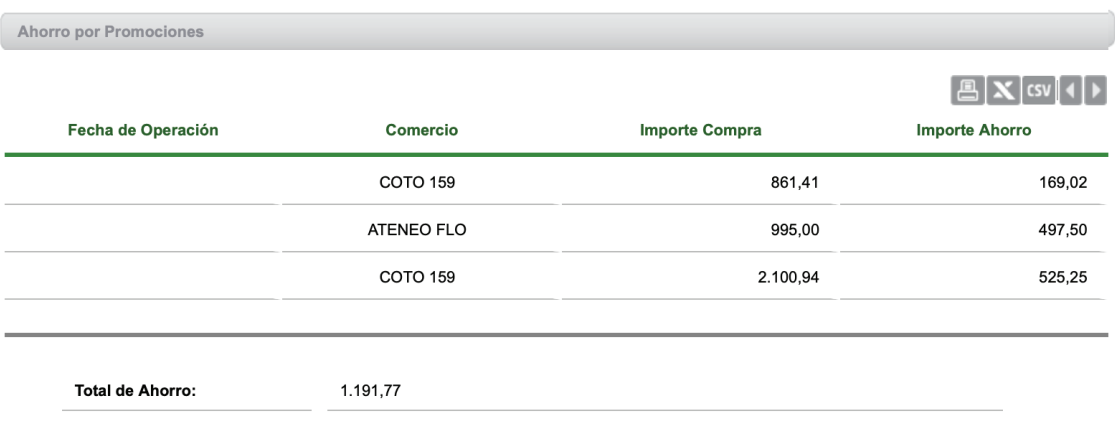

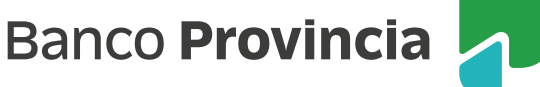